# **Disk Server**

## **NAS-1000**

## **Quick Installation Guide**

### **Before Start Up**

This user' s guide is intend to guide you install a Hard Drive to your NAS-1000 that comes with no Hard Drive **ONLY**.

After the installation, please keep this guide for future update or re-installation. In the following section "Disk Server" will means the Network Attached Storage, NAS-1000

#### **Note**

Hard Disk installation is **NOT** recommended to be an end-user operation. The dealer or supplier should install the Hard Disk before the Disk Server is offered for sale.

#### **¨ Requirements**

The followings can be found in the packages:

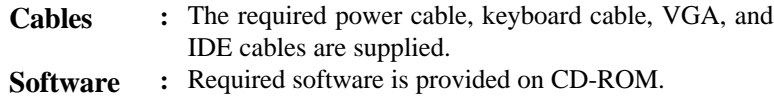

The following is required for the installation:

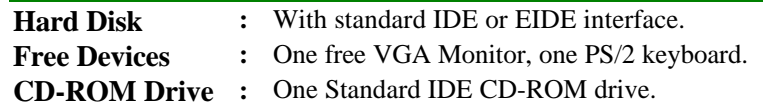

VGA, Keyboard, and CD-ROM drive is used for Disk Server's first time installation.

### **¨ Preparation**

#### **1. Deleting any Existing Partitions**

• If you do not use a new hard disk, the MBR (Master Boot Record) and all existing partitions must be deleted.

1

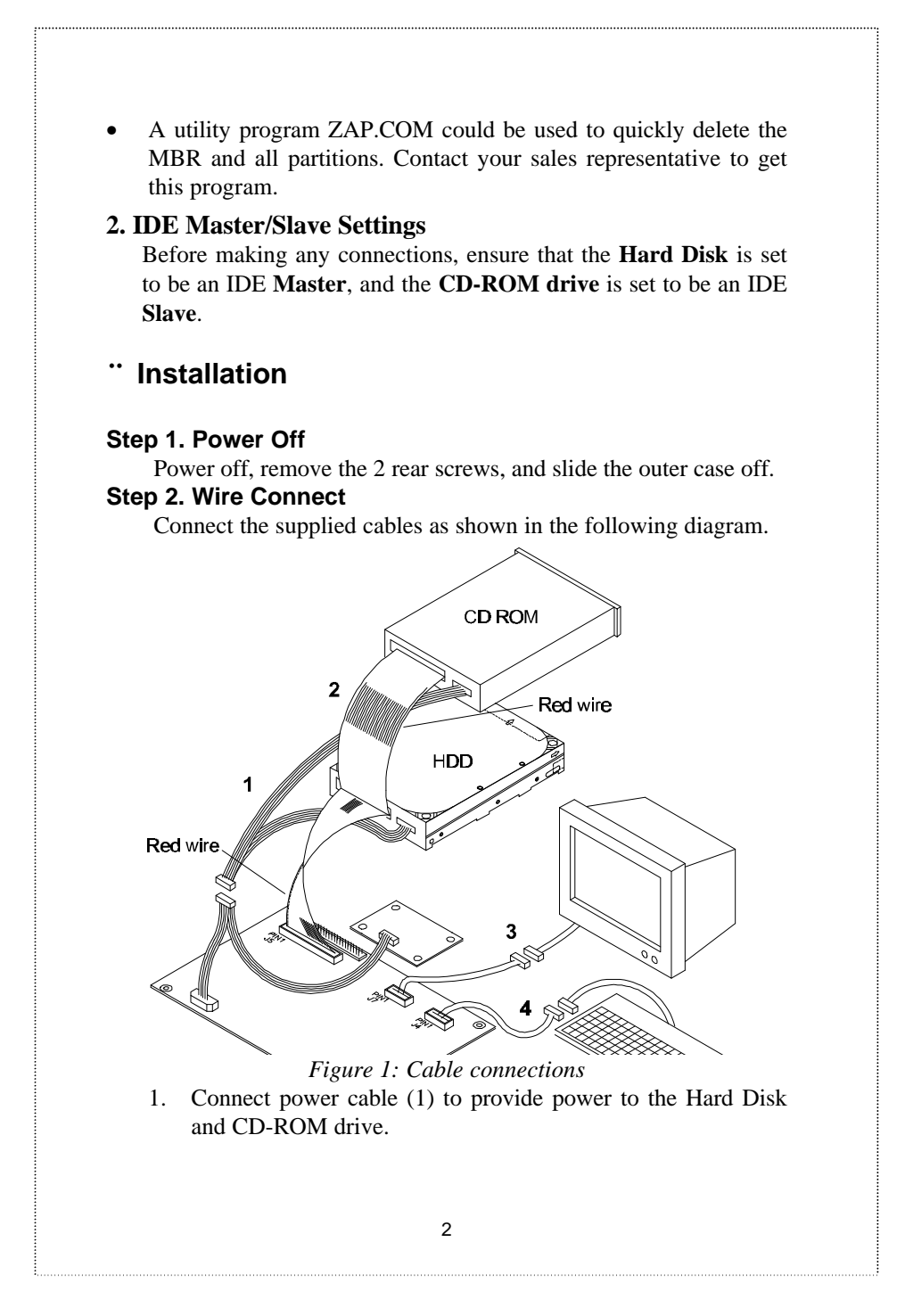

- 2. Connect IDE Bus cable (2) from the IDE Channel 0 interface (**J5**) to the hard disk and CD-ROM drive. Ensure pin 1 (indicated on the cable by a red stripe) is connected to pin 1.
- 3. Connect VGA cable (3) from J7 to a standard VGA monitor. The supplied cable can only be inserted in J7 in the correct position.
- 4. Connect KB cable (4) from J4 to a standard keyboard (PS/2 connector). The supplied cable can only be inserted in J4 in the correct position.

#### **Step 3. Power up**

Power up by connecting the power cord, then pressing the rearmounted power switch.

#### **Step 4. Insert the CD-ROM and Reboot**

Insert the supplied CD-ROM into the CD-ROM drive, then use CTRL-ALT-DEL to reboot. The Disk Server will boot from the CD-ROM.

(If it doesn't, reboot and press F2 to enter the BIOS. Ensure that "Boot from CD-ROM drive" is **Enabled**.)

#### **Step 5. Prepare Disk, Install Software**

The installation program will start automatically. Follow the prompts until you get to the screen giving you a choice of **Automatic** or **Manual** installation.

Generally, you should use **Automatic**.

The Manual option is provided only for situations where the Automatic procedure does not work, such as with older hard disks.

#### ♦ **Automatic Installation**

The following operations will be carried out without user intervention:

- Partition disk
- Format disk

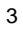

#### Installation of Disk Server Software

When completed, check for error messages. If everything is OK, power the Disk Server OFF by unplugging the power cord. Disconnect the CD-ROM, keyboard and monitor.

You can then mount the Hard Disk, as described in the next section.

#### **¨ Manual Installation**

- 1. Follow the prompts until you get to the *Create Partitions* screen.
- 2. Delete any existing partitions on the Hard Disk.
- 3. Use the *Add* command to create 3 partitions on the Disk Server's disk, as follows:

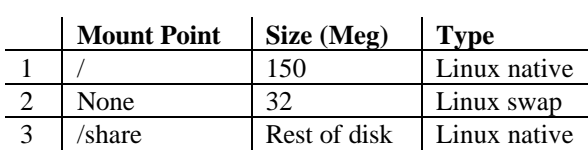

**Note**: Set "Growable" ON [\*] to indicate "Rest of Disk".

- 4. Select OK to finish, and then answer "Yes" to the "Save changes" prompt
- 5. Next, you MUST format ALL partitions. Selecting the "Check for bad blocks" option is strongly recommended, even though this will take much longer. The format process may take several minutes.
- 6. The software installation program will then run automatically. If there are any problems, a message will be shown on screen.
- 7. When completed, check for error messages. If everything is OK, power the Disk Server OFF by unplugging the power cord. Disconnect the CD-ROM, keyboard and monitor.

You can then mount the Hard Disk, as described in the next section.

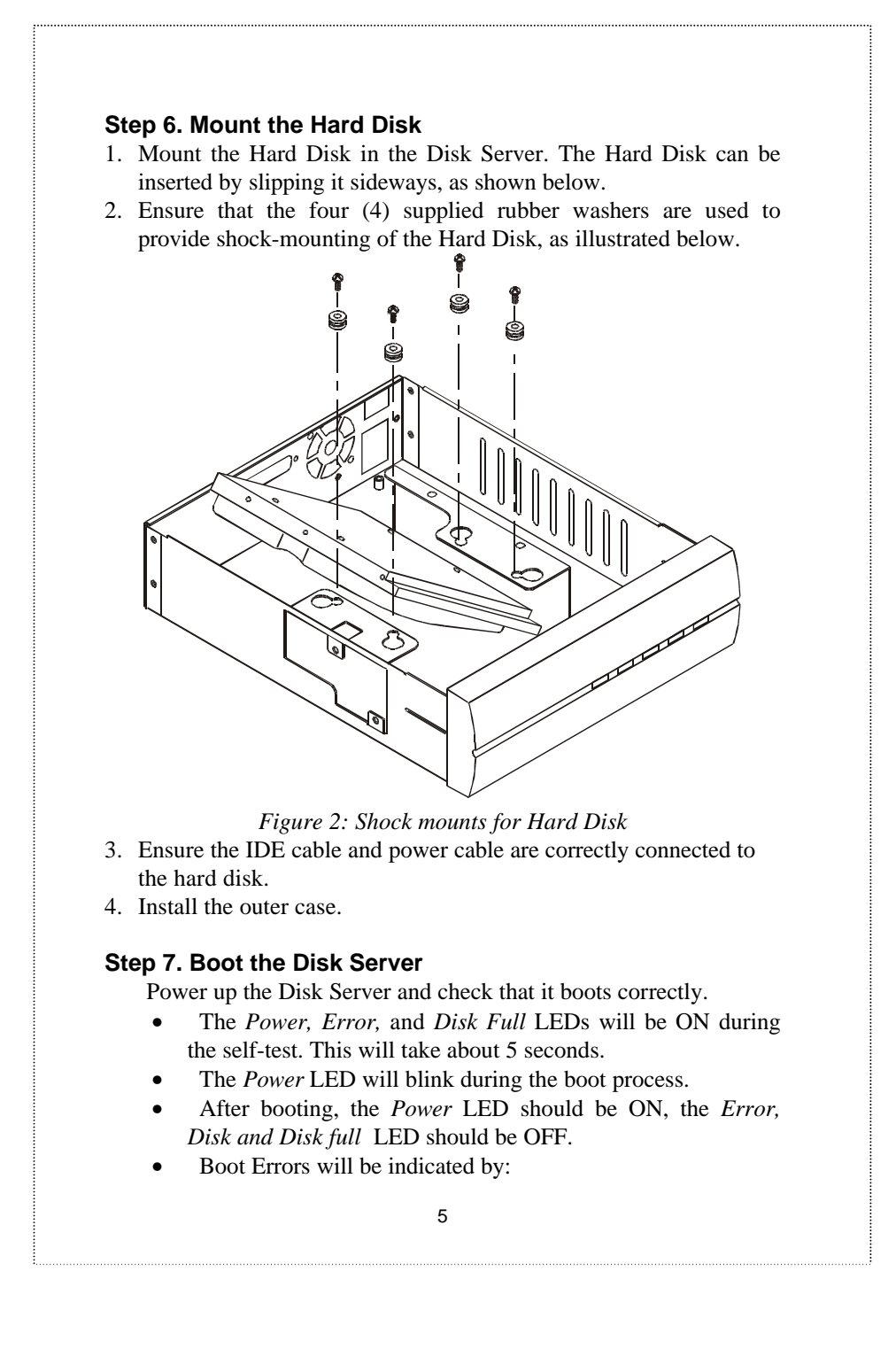

- *Error* LED stays ON
- Disk Server beeps.
- If this occurs, check all connections.

#### **Step 8. Shutdown**

If all is well, you can shutdown the Disk Server by pressing the rear-mounted power switch **ONCE**.

#### **Wait for the shutdown to be completed before disconnecting the power cord.**

The beginning of the shutdown is indicated by a single beep. The *Power* and *Disk* LED will blink until the shutdown is complete, then it will turn OFF.

**Warning:** Disconnect/Remove the power connection before or during its auto power off may cause the system fail.

6

# $C \in$

Part No.: EMQ-NAS1K